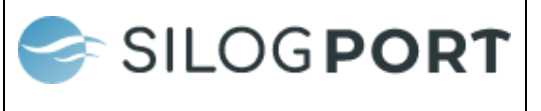

## **Antes de comenzar:**

Revise y si es necesario "limpie" travesías "basura" en estado "Sin iniciar" o "En ruta" para cada patente que va a coordinar.

Sólo debe coordinar una vez al conductor y patente que participará de la operación masiva, independiente de la cantidad de viajes que realizará (no es necesario realizar una coordinación por viaje).

Realizado lo anterior, el sistema generará las travesías de manera automática con carga vinculada, no siendo necesario crear la carga y vincularla posteriormente.

Tenga presente que, si genera la coordinación únicamente con la patente (sin el conductor), se deberá regularizar (asociar el conductor) al interior de la ZEAL lo que implicará mayor tiempo de atención.

**PASO 1:** En el ícono de *mercancías* presionar botón agregar

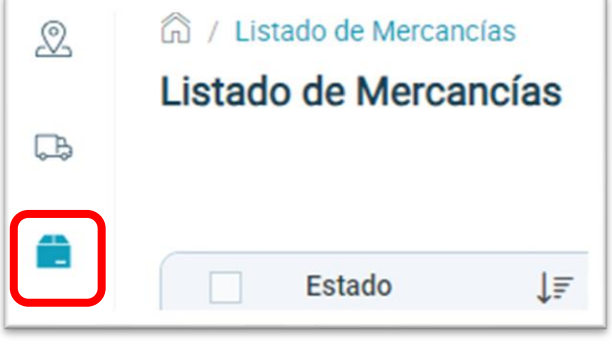

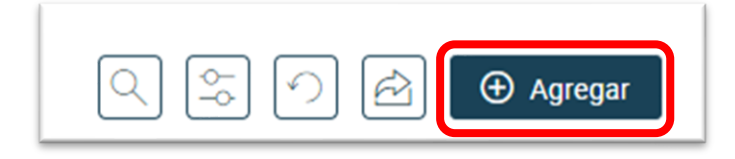

**PASO 2:** Se abrirá la siguiente pantalla, en pestaña "*Operación*" seleccionar, en "*Tipo de Operación*" "*CARGA MASIVA*" y luego del listado seleccionar el N° de operación de interés:

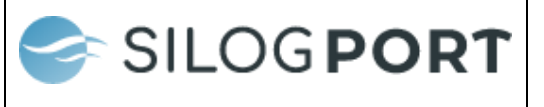

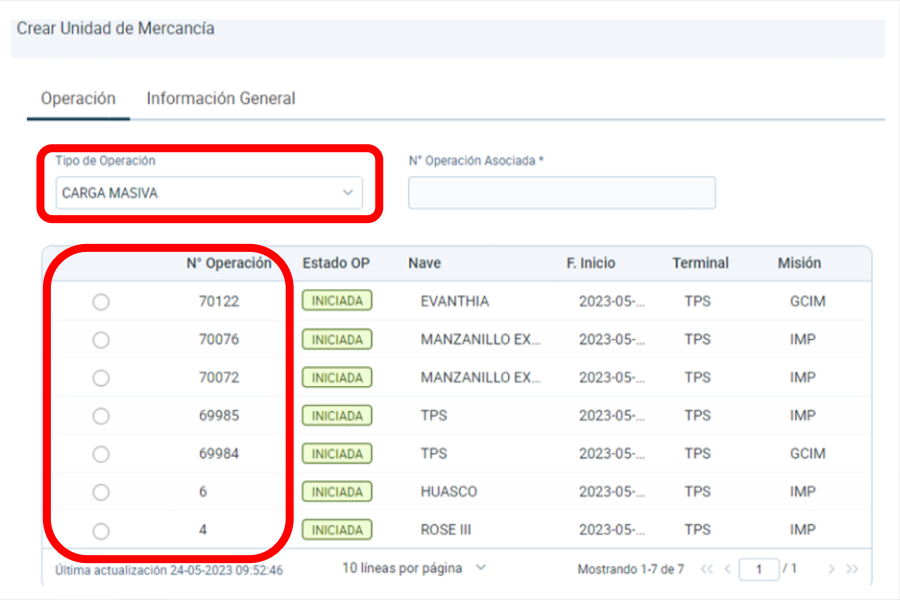

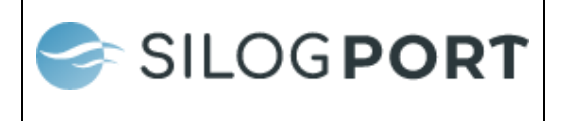

**PASO 3**: En pestaña "*Información General*", ingresar la agencia que atenderá la operación

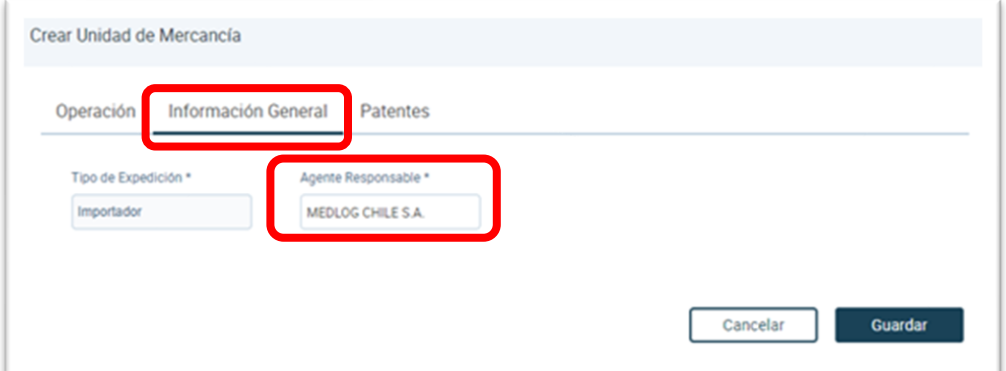

## **PASO 4:**

En pestaña "*Patentes*", ingresar conductor y patente que asistirá. Cuando ingrese el conductor, haga click sobre el rut que aparece sobre el cuadro de texto y espere hasta que aparezca el nombre conductor.

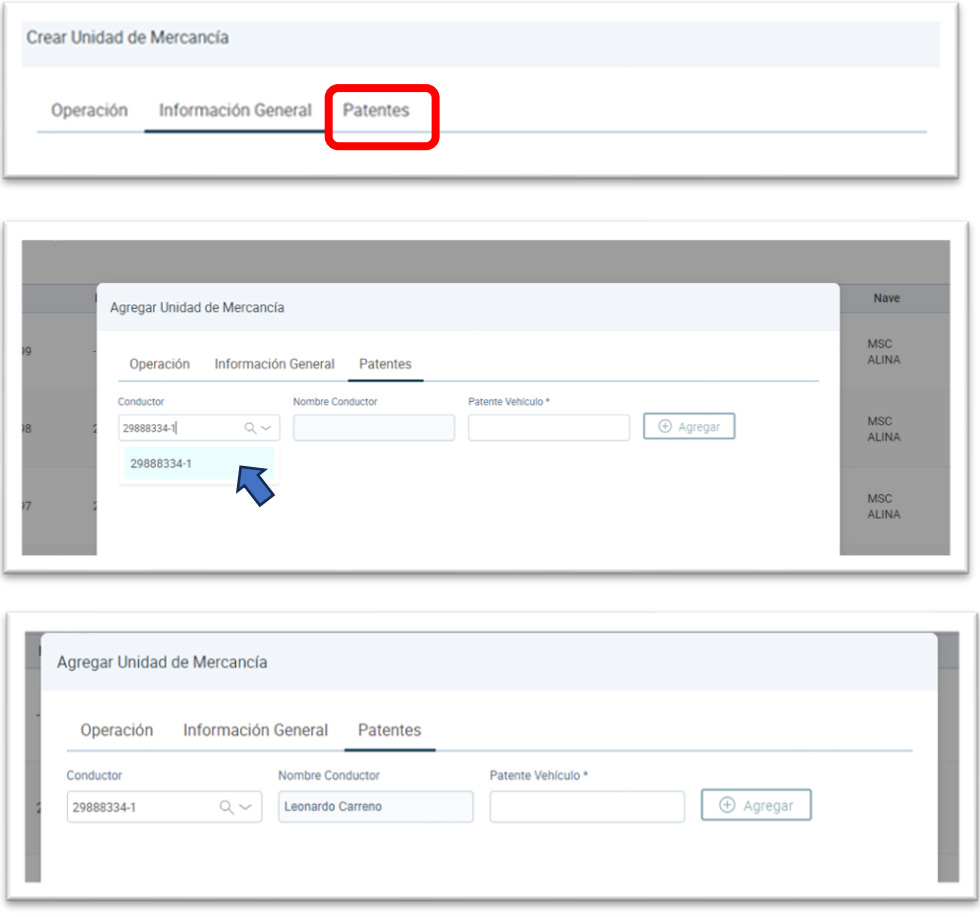

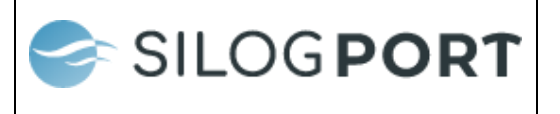

La patente es obligatoria, no así el conductor.

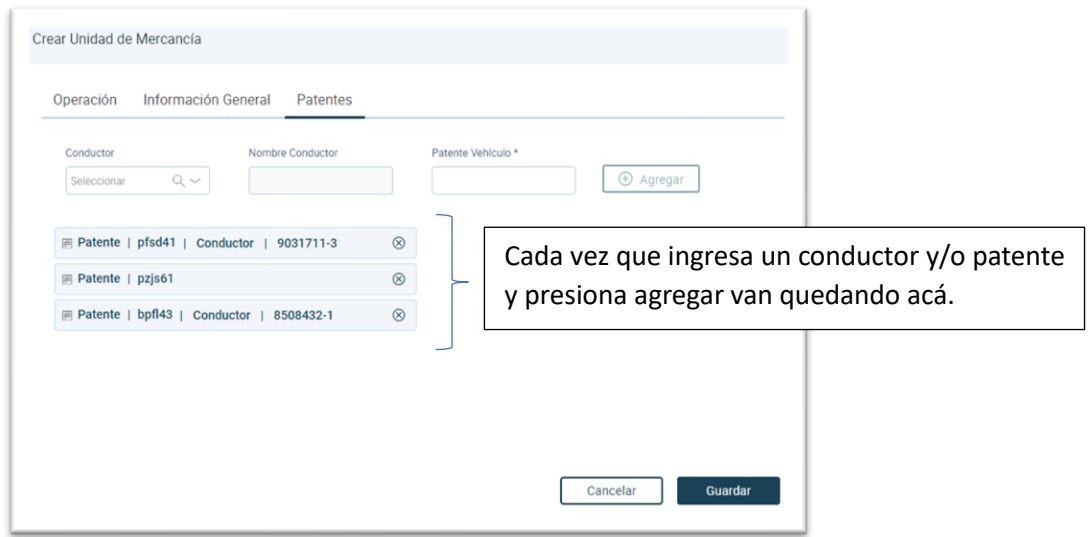

Una vez ingresado presionar Guardar.

Una vez completado lo anterior, el conductor tendrá la opción de iniciar la travesía desde la aplicación móvil, dejándola en estado "en ruta" (Esta funcionalidad es lo ideal para garantizar un inicio fluido de la travesía). Sin embargo, en caso de que no realice esta acción, al ingresar a ZEAL, la travesía se iniciará automáticamente.